# Novità e modifiche applicativo Handshake dalla R25.0.0 alla R25.3.0

Data pubblicazione: 07/04/2023

# **RELEASE: 25.3.0 [11/04/2023]**

# **NUOVA FUNZIONALITÀ**

### **QSPRINTMANAGER**

### **ID 11242**

È stato aggiunto un messaggio che informa l'utente che il percorso delle configurazioni di stampa non esiste o non è raggiungibile.

### **TOP DWG VIEWER**

### **ID 11065** L'orbitazione adesso consente di ruotare attorno all'oggetto selezionato con il puntatore del mouse.

## **BUGFIX**

### **LUA**

**ID 11053** aggiunta l'opzione -l (legacy) per non caricare l'ambiente .NET.

**ID 11292** Corretto il numero di elementi ritornato dalle funzioni GetFileNameInOld e GetFileNameOutOld.

### **TOP DWG VIEWER**

**ID 11057** L'orbitazione in disegni di grandi dimensioni adesso è veloce.

**ID 11056** Aggiunto caricamento dei nuovi dialoghi comuni QS.

**ID 11066** L'oggetto evidenziato dal puntatore adesso è quello più vicino al punto di vista.

### **TOPDIST**

**ID 11213** Rivista gestione grezzi nel caso di distinta con filtro PrimoLiv puntato.

### **MOP**

**ID 11150** Rivista gestione finestra selezione file per migliorarne le performance.

### **QSUI**

**ID 11211** Aggiunta conferma su Invio nel dialogo ListChoice.

# **APPROFONDIMENTI**

# **RELEASE: 25.2.0 [19/12/2022]**

### **BUGFIX**

### **TOP DWG VIEWER**

#### **ID 10777**

Ripristinato funzionamento della stampa e dell'anteprima di stampa quando si seleziona la modalità "Finestra".

### **ID 10761**

Sistemato un problema di applicazione dei file ctb nell'esportazione pdf tramite QsStampa caricata nel TopDwgViewer.

### **QSUI**

#### **ID 10945**

Risolto problema causato dalla creazione di una cartella da GetFileNameOut.

**ID 10954** Aggiunto nuovo parametro nel dialogo ListChoice.

### **QSUPDATER**

**ID 10768** Corretto errore in visualizzazione dell'icona Agg.Rel in caso di applicazione in lingua inglese.

**ID 10745** Corretta anomalia nella lettura dello storico degli hotfix.

### **TOPDIST**

**ID 10825** Corretto un problema nella selezione delle distinte che poteva verificarsi se esistono distinte nascoste.

### **QSINFORMATICA.UTILS**

**ID 10420** Migliorata creazione log.

### **MOP**

**ID 10948** Corretta anomalia ensure local di documenti disallineati nel caso di SDI a 1.

### **APPROFONDIMENTI**

# **RELEASE: 25.1.0 [27/09/2022]**

# **NUOVA FUNZIONALITÀ**

# **ATTRIBUTI**

<span id="page-2-0"></span>**ID 10596**

Il dialogo attributi consente di visualizzare liste multicolonna. Le liste devono essere formattate separando le colonne con i caratteri "=#". Il valore è dato dalla prima colonna.

[\(approfondimenti...\)](#page-4-0)

<span id="page-2-1"></span>**ID 10580** Aggiunta la possibilità di fornire una lista di compilazione attributo proveniente da fonte esterna. [\(approfondimenti...\)](#page-5-0)

<span id="page-2-2"></span>**ID 10597** Il gestore attributi consente di impostare il tooltip di un attributo. [\(approfondimenti...\)](#page-7-0)

### **TOPDIST**

**ID 10678** Aggiunto evento a seguito della creazione di ogni parte grezzo in distinta.

### **BUGFIX**

**MOP**

**ID 10605** Corretta anomalia che si presentava in fase di stampa.

# **QSUI**

**ID 10642** Restyling di alcune interfacce.

**ID 10645** La finestra Esegui codice LUA ora ricorda i file caricati di recente.

**ID 10463** Aggiunta opzione nella interfaccia InputBox.

### **QSUPDATER**

**ID 10701** Corretti possibili errori download pacchetti hotfix e update.

**ID 10682** Aggiunta icona per la visualizzazione delle novità a fianco di ogni applicazione.

### **TOPDIST**

### **ID 10620**

Corretto il calcolo delle sommatorie di distinta nel caso di valori che utilizzano la virgola come separatore decimale al posto del punto.

# **APPROFONDIMENTI**

# [\(#10596\) -](#page-2-0) Gestione attributi: liste multicolonna

### <span id="page-4-0"></span>**Nuova funzionalità**

Abbiamo introdotto la possibilità di aggiungere più colonne ai menu a discesa per la selezione dei valori di un attributo. Il valore memorizzato è sempre quello della prima colonna ma è possibile sfruttare le colonne successive per aggiungere informazioni che aiutino la scelta del valore corretto.

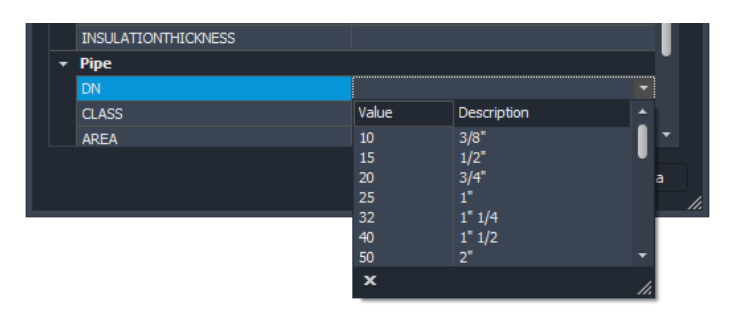

Nel gestore attributi è possibile compilare le varie colonne semplicemente separando i valori con la coppia di caratteri "=#". Questa coppia di valori come separatore consente di recuperare i files ".ATT" utilizzati con la funzione TopReadAtt2. Eventuali spazi vengono rimossi automaticamente.

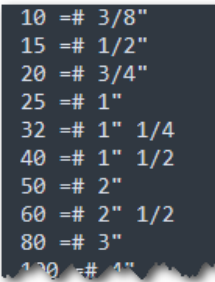

### [\(#10580\) -](#page-2-1) Gestione attributi: fonti liste attributi

### <span id="page-5-0"></span>**Nuova funzionalità**

Fino ad oggi l'unica modalità per compilare liste di valori per gli attributi era la compilazione di un file .ATT posizionato nell'ambiente e contenente la lista valori. Questa soluzione non era particolarmente comoda avendo già una base di dati in forma tabellare e la necessità di utilizzarla per la compilazione della lista.

Consideriamo come esempio una lista di materiali. Tale lista potrebbe essere disponibile sotto forma di tabella con una serie di colonne: sigla, nome, peso specifico, e così via. Per utilizzarla come lista valori era necessario **duplicare** la lista in un ATT e utilizzare una delle colonne della tabella per la memorizzazione dell'attributo.

Abbiamo introdotto la possibilità di utilizzare la stessa fonte dati per compilare la lista valori. Per sfruttare questa funzionalità occorre utilizzare la funzione **TopReadAtt3** e passare la "**chiave univoca**" della propria lista.

La funzione TopReadAttr3 espone l'evento LUA TopReadAtt3 che espone una tabella con la chiave e la lista di valori da ritornare.

```
Funzione di lettura delle fonti lista
-- basata su eventi. Gli applicativi si possono registrare per rispondere
-- alla rihiesta di una lista di valori per un attributo
function TopReadAtt3(nome)
               {source=nome, values={}}
   local args =LuaStartEvent ('TopReadAttSourceEvent', args)
  local tab = \{\}for i=1, getn (args. values) do
    tinsert(tab, args.values[i])
  end
  return tab
end
```
L'applicazione o la personalizzazione possono registrarsi all'evento, verificare che la chiave "**args.source**" sia quella corretta e passare in "**args.values**" la lista dei valori da mostrare. Tale lista può essere singola colonna o multi-colonna utilizzando il separatore "=#".

```
local OnTopReadAttSourceEvent = function (args)
    dial and proposed and solutions of the method of any source == "FLUID" then<br>for i=1, getn (QsSchemes,FluidList["Files"]) do<br>local fluidName = FnGetNameNoExt (QsSchemes,FluidList[i],NAME)
           tinsert (args.values, fluidName)
       end
   else if args.source == "DIAMETER" then
      for i=1, getn(QsSchemes.Diameter) do<br>100 local diamEntry = QsSchemes.Diameter) do
           tinsert (args.values, format ("%d=#%s", diamEntry[1], diamEntry[2]))
   elseif args.source == "FLUIDSERVICE" then
      For i=1, getn(QSSchemes.FluidService) do<br>
local fluidService = QSSchemes.FluidService = do<br>
local fluidService = QSSchemes.FluidService [i]<br>
tinsert (args.values, fluidService)
       end
    else if args.source == "INSULATIONCODE" then
      For i=1, getn(QSSchemes.InsulationCode) do<br>for i=1, getn(QSSchemes.InsulationCode) do<br>local insulationCode = QSSchemes.InsulationCode[i][1]
          tinsert (args.values, insulationCode)
       end
         ...<br>seif args.source == "HEATTRACINGCODE"
      For i=1, getn(QsSchemes.HeatTracingCode) do<br>for i=1, getn(QsSchemes.HeatTracingCode) do<br>local htCode = QsSchemes.HeatTracingCode[i][1]
          tinsert (args.values, htCode)
       end_{\mathrm{end}}end
-- evento chiamato sullla compilazione delle fonti di liste attributi<br>LuaAddEvent ("TopReadAttSourceEvent", OnTopReadAttSourceEvent, "TOP_PEID_TopReadAttSourceEvent")
```
La registrazione della fonte dati può essere eseguita direttamente con il "Gestore attributi". Quando si seleziona la funzione di elenco TopReadAtt3 si attiva automaticamente la sezione delle fonti. Qui è possibile definire la propria fonte registrandola con un nome univoco.

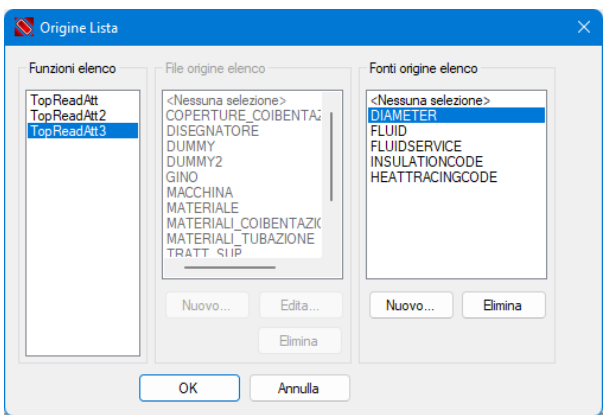

Le fonti sono registrate nel file **ATTRIBSLISTS.ATTX** nell'ambiente corrente. La struttura del file è la stessa di un file ATT.

### [\(#10597\) -](#page-2-2) Gestione attributi: suggerimenti

### <span id="page-7-0"></span>**Nuova funzionalità**

Adesso è possibile aggiungere dei suggerimenti agli attributi delle parti. Questa nuova funzionalità migliora la comprensione degli attributi e della loro compilazione.

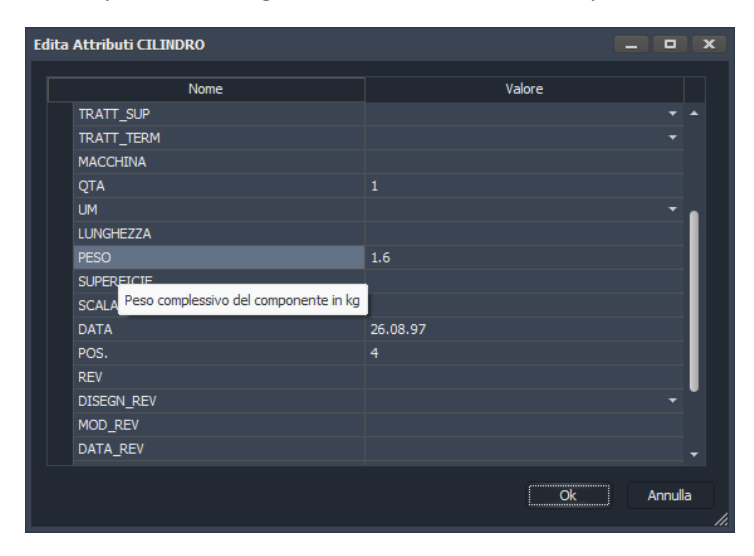

Nel gestore attributi è stata aggiunta una colonna con un tasto che consente di impostare il suggerimento.

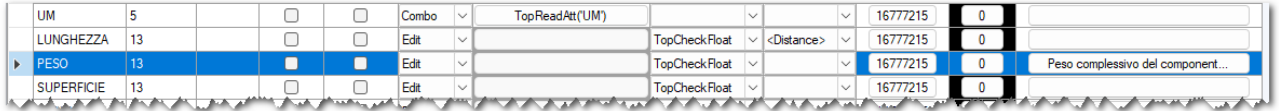

### La sintassi del file è la seguente:

name='LUNGHEZZA', maxlen=13, input='edit', checkval=TopCheckFloat, class='<Distance>', }, name="PESO", maxlen=13, input="edit", checkval=TopCheckFloat, tooltip="Peso complessivo del componente in kg', },<br>name="PESO", maxlen=13, input="edit", checkval=TopCheckFloat, tooltip="Peso complessivo del componente in kg

# **RELEASE: 25.0.0 [11/07/2022]**

### **BUGFIX**

### **MOP**

**ID 10112** Rivista gestione anagrafica da utilizzare in apertura dei file tramite il MOP.

**ID 10484**

Il dialogo di selezione file del MOP è stato aggiornato e reso compatibile con gli ultimi standard Microsoft.

### **TOP DWG VIEWER**

**ID 10354** Miglioramenti generali per velocizzare l'apertura dei disegni.

# **APPROFONDIMENTI**